## Feil ved godkjenning av innkjøpsforespørsler

I noen tilfeller kommer følgende feilmelding ved godkjenning av innkjøpsforespørsler::

«Rett opp følgende:

Lev.ArtikkelNr.: Dette feltet må inneholde en verdi.

Lev\_Artikkelbeskr: Dette feltet må inneholde en verdi.

Feil: 2»

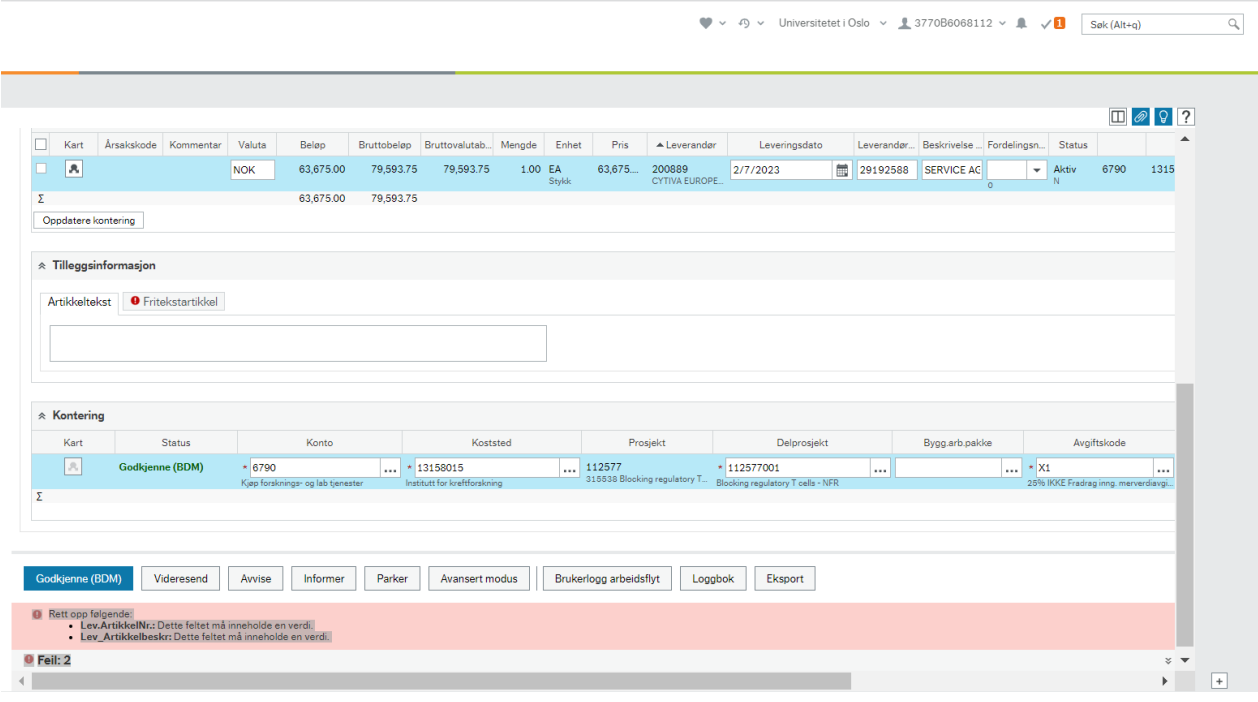

## Hvordan komme videre:

- 1. Gå til Innkjøp/Startside innkjøp og søk opp forespørsel.
	- a. Om du ikke husker hvilke koststed og leveringsadresse forespørsel er knyttet til, fjern verdi i koststed og leveringsadresse
	- b. Fjern avhukningen i feltet «Filtrer etter innkjøpsinnstillinger»
	- c. Legg inn forespørselsnr i feltet «Rekvisisjon» Se bilde under

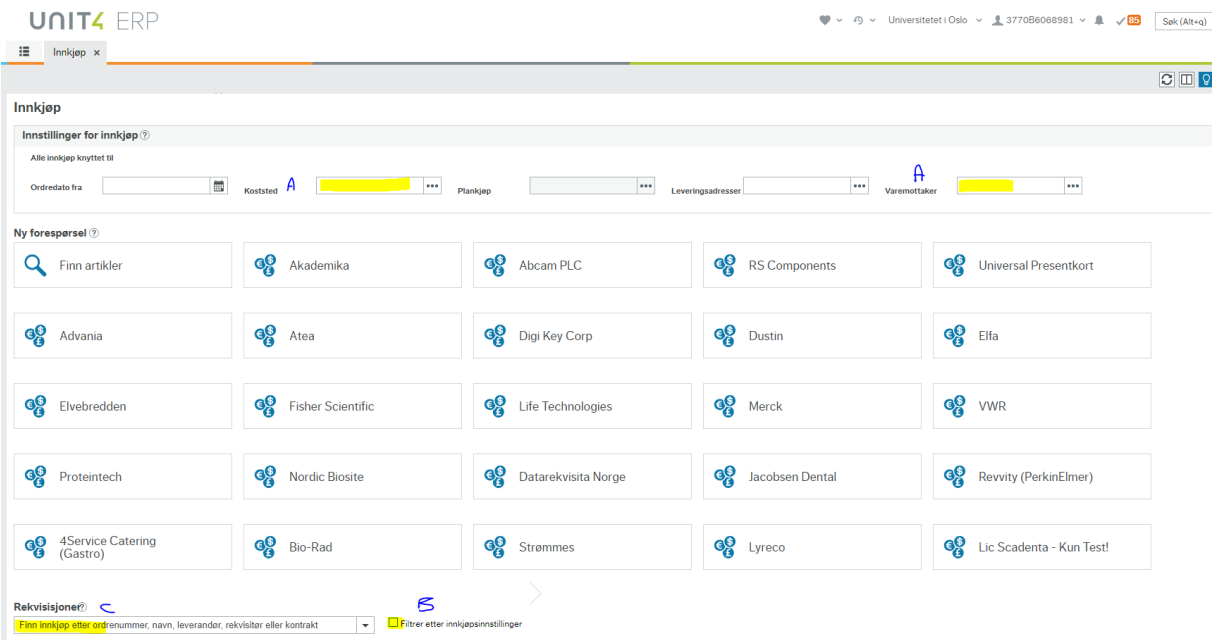

- 2. Velg første linje og åpne konteringsbildet
- 3. Gå til kontering og flik Tilleggsinformasjon. Vanligvis er denne fliken blank, men i tilfellene hvor Kostnadsgodkjenner ikke får godkjent eller avvist så ligger det tre felter her, se bilde under. Fyll ut riktig informasjon i de 3 feltene og velg «Fullført»

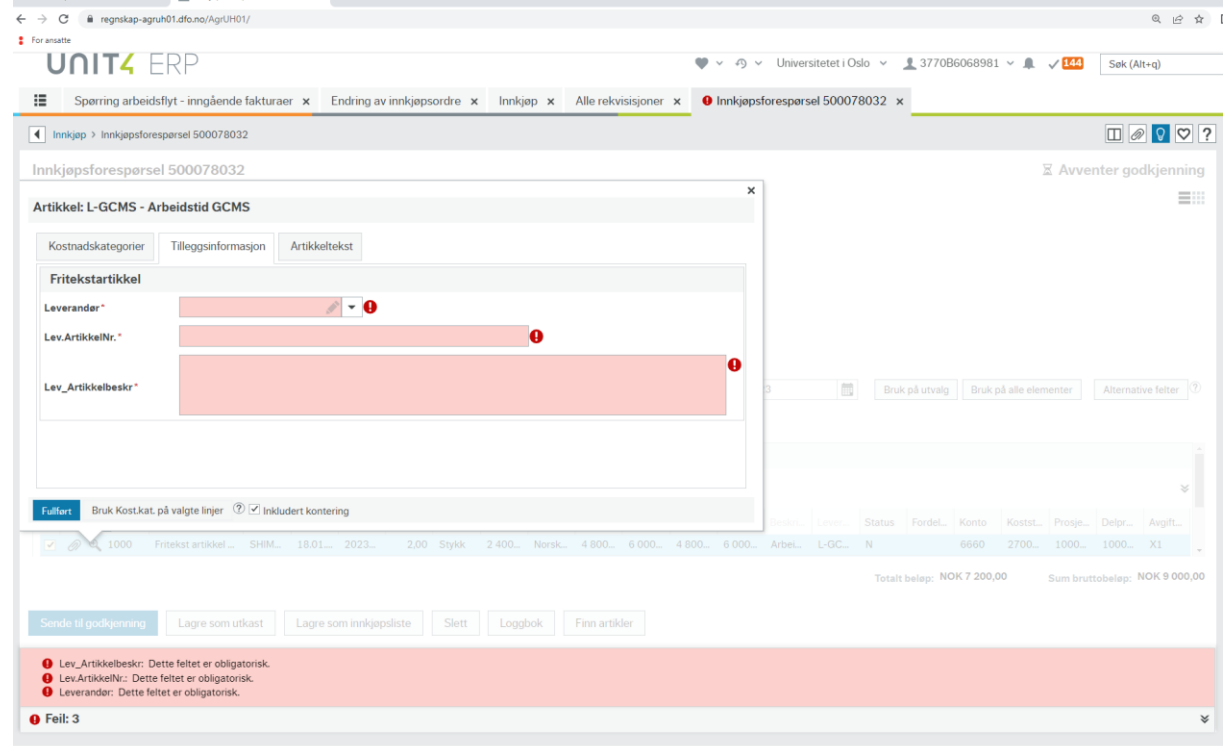

- 4. Gjenta steg 2-3 for alle linjene på forespørselen.
- 5. Når manglende informasjon er lagt inn for alle linjer, velg «Sende til godkjenning». Det skal nå være mulig for Kostnadsgodkjenner å godkjenne forespørselen

Samme feil kan oppstår når innkjøper skal godkjenne en forespørsel som kommer fra fagrekvirent. Det er samme metode for å rette opp som over, men det blir da fagrekvirent og ikke innkjøper som må utføre de ulike trinnene.